# **sphinxcontrib-testbuild Documentation**

*Release 0.2dev*

**Benoît Bryon**

June 04, 2013

# **CONTENTS**

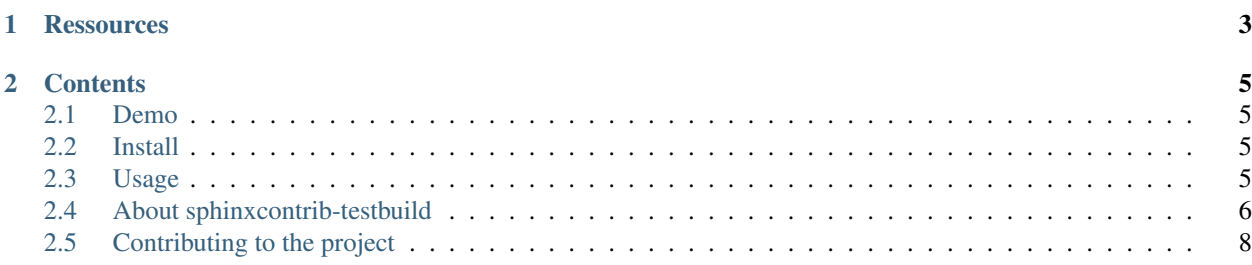

Test builds of Sphinx-based documentations, using Python.

This projects allows integration of Sphinx documentation builds in continuous integration platforms, so that you make sure documentation is ok.

For a live demo, see project's continuous integration reports at <https://travis-ci.org/benoitbryon/sphinxcontrib-testbuild>

#### **CHAPTER**

# **RESSOURCES**

- <span id="page-6-0"></span>• online documentation: <http://sphinxcontrib-testbuild.readthedocs.org>
- feedback, questions: <http://sphinxcontrib-testbuild.readthedocs.org/en/latest/about/community.html>
- bugtracker: <https://github.com/benoitbryon/sphinxcontrib-testbuild/issues>
- PyPI page: <http://pypi.python.org/pypi/sphinxcontrib-testbuild>
- code repository: <https://github.com/benoitbryon/sphinxcontrib-testbuild>
- continuous integration: <https://travis-ci.org/benoitbryon/sphinxcontrib-testbuild>

#### **CHAPTER**

**TWO**

# **CONTENTS**

# <span id="page-8-1"></span><span id="page-8-0"></span>**2.1 Demo**

This project uses its own documentation for demo and tests. Have a look at the [project's code repository](https://github.com/benoitbryon/sphinxcontrib-testbuild/tree/master)  $\frac{1}{1}$  $\frac{1}{1}$  $\frac{1}{1}$ :

- $\bullet$  [docs/ folder](https://github.com/benoitbryon/sphinxcontrib-testbuild/tree/master/docs/)  $^2$  $^2$  contains the documentation.
- [Makefile](https://github.com/benoitbryon/sphinxcontrib-testbuild/tree/master/Makefile)<sup>[3](#page-8-6)</sup> has a "test" target that runs sphinxcontrib-testbuild tests with nose.
- [etc/nose.cfg](https://github.com/benoitbryon/sphinxcontrib-testbuild/tree/master/etc/nose.cfg)<sup> $4$ </sup> holds nose configuration.

See also [test reports on Travis-CI.org](https://travis-ci.org/benoitbryon/sphinxcontrib-testbuild/builds)<sup>[5](#page-8-8)</sup>.

#### **2.1.1 References**

## <span id="page-8-2"></span>**2.2 Install**

As an example, with pip:

pip install sphinxcontrib-testbuild

Note: If you want to setup a development environment, see *[Contributing to the project](#page-11-0)*.

# <span id="page-8-3"></span>**2.3 Usage**

Here are guidelines about sphinxcontrib-testbuild usage.

#### **2.3.1 Default: using conventions**

sphinxcontrib.testbuild uses these conventions as default configuration:

• There is a Makefile with a "documentation" target in project's root folder.

<span id="page-8-4"></span><sup>1</sup> <https://github.com/benoitbryon/sphinxcontrib-testbuild/tree/master>

<span id="page-8-5"></span><sup>2</sup> <https://github.com/benoitbryon/sphinxcontrib-testbuild/tree/master/docs/>

<span id="page-8-6"></span><sup>3</sup> <https://github.com/benoitbryon/sphinxcontrib-testbuild/tree/master/Makefile>

<span id="page-8-7"></span><sup>4</sup> <https://github.com/benoitbryon/sphinxcontrib-testbuild/tree/master/etc/nose.cfg>

<span id="page-8-8"></span><sup>5</sup> <https://travis-ci.org/benoitbryon/sphinxcontrib-testbuild/builds>

- Sphinx-based documentation is located in "docs/" folder relative to project's root.
- There is a "docs/Makefile", which contains sphinx-build executable location as SPHINXBUILD and build directory as BUILDDIR.

Run tests with Python's standard unittest:

```
# cd path/to/your/project/, i.e. where there is a Makefile and a docs/
python -m unittest sphinxcontrib.testbuild.tests
```
Using nosetests:

bin/nosetests sphinxcontrib.testbuild.tests

## **2.3.2 Using a custom SphinxBuildTestCase**

Extend and customize sphinxcontrib.testbuild.SphinxBuildTestCase class in some test suite of yours. Then run your test suite as usual.

# <span id="page-9-0"></span>**2.4 About sphinxcontrib-testbuild**

This section provides information about the sphinxcontrib-testbuild project itself.

#### **2.4.1 Vision**

As a documentation writer, I want to include documentation builds inside my continuous integration test suite, so that I'm aware of documentation build status.

sphinxcontrib.testbuild implements such tests for Sphinx, in Python.

#### **WriteTheDocs**

<http://docs.writethedocs.org> provides recipes and conventions about documentation. sphinxcontrib.testbuild has been created as part of the WriteTheDocs toolkit, as an implementation of "test your documentation builds" recommendation.

#### **2.4.2 Alternatives and related projects**

This document presents other projects that provide similar or complementary functionalities. It focuses on differences with sphinxcontrib-testbuild.

The authors aren't aware of alternatives yet. If you know some, please *[let us know](#page-9-1)* :)

## <span id="page-9-1"></span>**2.4.3 Community**

Feedback, questions? Let's get in touch!

- Create issues on [project's bugtracker](https://github.com/benoitbryon/sphinxcontrib-testbuild/issues)<sup>[6](#page-9-2)</sup>.
- Or contact *[Authors and contributors](#page-10-0)* directly.

<span id="page-9-2"></span><sup>6</sup> <https://github.com/benoitbryon/sphinxcontrib-testbuild/issues>

#### **References**

#### **2.4.4 License**

Copyright (c) 2013, Benoît Bryon All rights reserved.

Redistribution and use in source and binary forms, with or without modification, are permitted provided that the following conditions are met:

- Redistributions of source code must retain the above copyright notice, this list of conditions and the following disclaimer.
- Redistributions in binary form must reproduce the above copyright notice, this list of conditions and the following disclaimer in the documentation and/or other materials provided with the distribution.
- Neither the name of sphinxcontrib-testbuild nor the names of its contributors may be used to endorse or promote products derived from this software without specific prior written permission.

THIS SOFTWARE IS PROVIDED BY THE COPYRIGHT HOLDERS AND CONTRIBUTORS "AS IS" AND ANY EXPRESS OR IMPLIED WARRANTIES, INCLUDING, BUT NOT LIMITED TO, THE IMPLIED WARRANTIES OF MERCHANTABILITY AND FITNESS FOR A PARTICULAR PURPOSE ARE DISCLAIMED. IN NO EVENT SHALL THE COPYRIGHT HOLDER OR CONTRIBUTORS BE LIABLE FOR ANY DIRECT, INDIRECT, IN-CIDENTAL, SPECIAL, EXEMPLARY, OR CONSEQUENTIAL DAMAGES (INCLUDING, BUT NOT LIMITED TO, PROCUREMENT OF SUBSTITUTE GOODS OR SERVICES; LOSS OF USE, DATA, OR PROFITS; OR BUSI-NESS INTERRUPTION) HOWEVER CAUSED AND ON ANY THEORY OF LIABILITY, WHETHER IN CON-TRACT, STRICT LIABILITY, OR TORT (INCLUDING NEGLIGENCE OR OTHERWISE) ARISING IN ANY WAY OUT OF THE USE OF THIS SOFTWARE, EVEN IF ADVISED OF THE POSSIBILITY OF SUCH DAM-AGE.

#### <span id="page-10-0"></span>**2.4.5 Authors and contributors**

• Benoît Bryon <br/>benoit@marmelune.net>

#### **2.4.6 Changelog**

#### **0.2 (unreleased)**

• Nothing changed yet.

#### **0.1.3 (2013-06-04)**

• Bug #2: improved compatibility with Python 2.6. Fixed 'DocumentationBuildTestCase' object has no attribute 'assertGreater' error.

#### **0.1.2 (2013-02-14)**

• Issue 1, fixed comparison of build times which led to AssertionError such as "AssertionError: 'Thu Feb 14 20:32:44 2013' not greater than 'Wed Feb 13 22:32:17 2013"'.

#### **0.1.1 (2013-02-06)**

• Fixed distribution of sphinxcontrib package.

#### **0.1 (2013-02-06)**

• Initial release.

# <span id="page-11-0"></span>**2.5 Contributing to the project**

This document provides guidelines for people who want to contribute to the project.

#### **2.5.1 Create tickets**

Please use the [bugtracker](https://github.com/benoitbryon/sphinxcontrib-testbuild/issues)  $<sup>7</sup>$  $<sup>7</sup>$  $<sup>7</sup>$  before starting some work:</sup>

- check if the bug or feature request has already been filed. It may have been answered too!
- else create a new ticket.
- if you plan to contribute, tell us, so that we are given an opportunity to give feedback as soon as possible.
- Then, in your commit messages, reference the ticket with some refs #TICKET-ID syntax.

#### **2.5.2 Fork and branch**

- Work in forks and branches.
- Prefix your branch with the ticket ID corresponding to the issue. As an example, if you are working on ticket #23 which is about contribute documentation, name your branch like 23-contribute-doc.
- If you work in a development branch and want to refresh it with changes from master, please [rebase](http://git-scm.com/book/en/Git-Branching-Rebasing)  $\frac{8}{3}$  $\frac{8}{3}$  $\frac{8}{3}$  or [merge](http://tech.novapost.fr/psycho-rebasing-en.html)[based rebase](http://tech.novapost.fr/psycho-rebasing-en.html) <sup>[9](#page-11-3)</sup>, i.e. don't merge master.

## **2.5.3 Setup a development environment**

System requirements:

• [Python](http://python.org)  $10$  version 2.6 or 2.7, available as python command.

**Note:** You may use [Virtualenv](http://virtualenv.org)<sup>[11](#page-11-5)</sup> to make sure the active python is the right one.

• make and wget to use the provided Makefile.

#### Execute:

```
git clone git@github.com:benoitbryon/sphinxcontrib-testbuild.git
cd sphinxcontrib-testbuild/
make develop
```
If you cannot execute the Makefile, read it and adapt the few commands it contains to your needs.

<span id="page-11-1"></span><sup>7</sup> <https://github.com/benoitbryon/sphinxcontrib-testbuild/issues>

<span id="page-11-2"></span><sup>8</sup> <http://git-scm.com/book/en/Git-Branching-Rebasing>

<span id="page-11-3"></span><sup>9</sup> <http://tech.novapost.fr/psycho-rebasing-en.html>

<span id="page-11-4"></span><sup>10</sup> <http://python.org>

<span id="page-11-5"></span><sup>11</sup> <http://virtualenv.org>

## <span id="page-12-1"></span>**2.5.4 The Makefile**

A Makefile is provided to ease development. Use it to:

- setup the development environment: make develop
- update it, as an example, after a pull: make update
- run tests: make test
- build documentation: make documentation

The Makefile is intended to be a live reference for the development environment.

## **2.5.5 Documentation**

Follow [style guide for Sphinx-based documentations](http://documentation-style-guide-sphinx.readthedocs.org/) <sup>[12](#page-12-0)</sup> when editing the documentation.

## **2.5.6 Test and build**

Use [the Makefile.](#page-12-1)

## **2.5.7 Demo project included**

The *[Demo](#page-8-1)* is part of the tests. Maintain it along with code and documentation.

#### **2.5.8 References**

<span id="page-12-0"></span><sup>12</sup> <http://documentation-style-guide-sphinx.readthedocs.org/>